# **<JSTORM>**

**Java Web Start 1.0** 

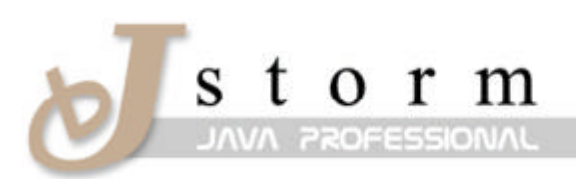

**JSTORM** http://www.jstorm.pe.kr

### **Document Information**

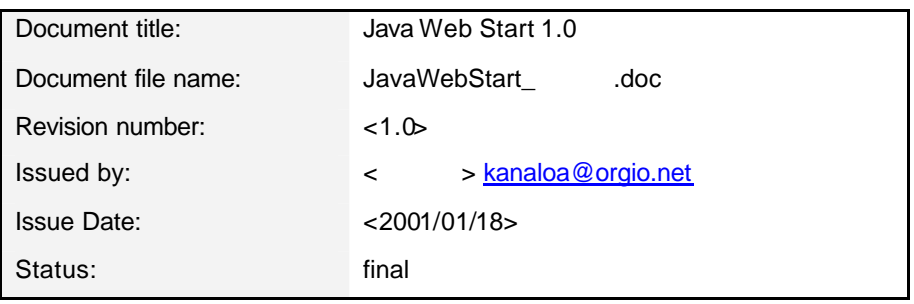

# **Content Information**

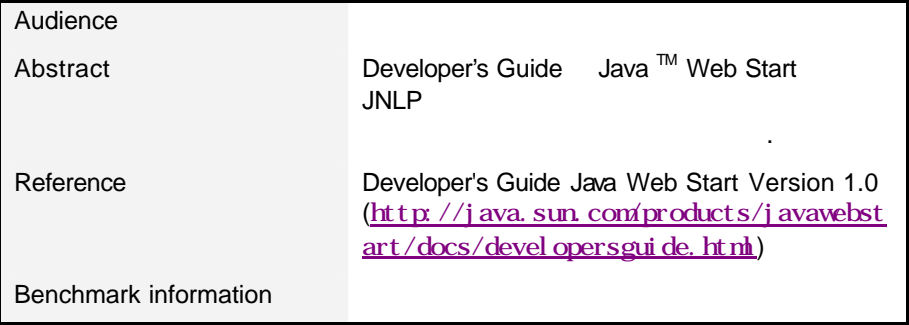

# **Table of Contents**

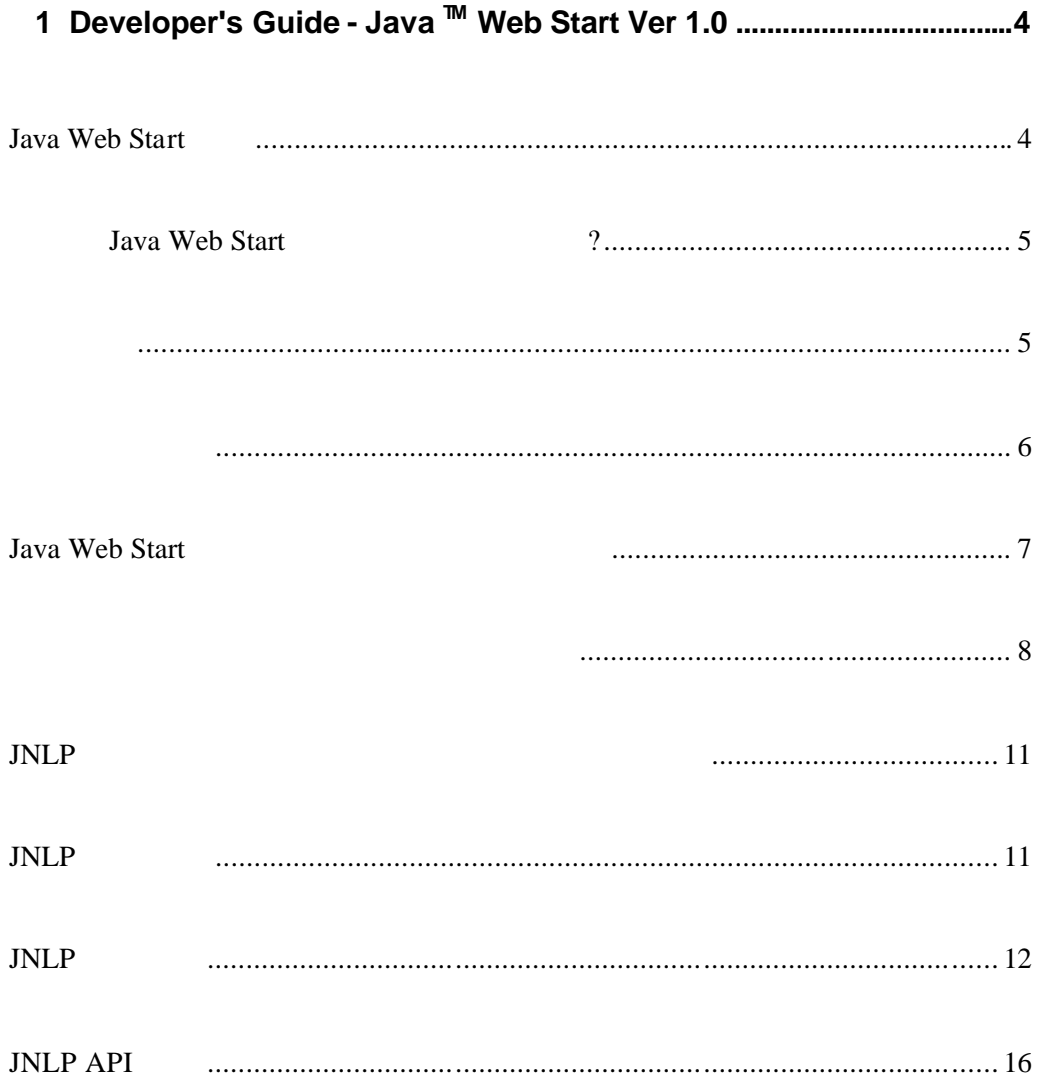

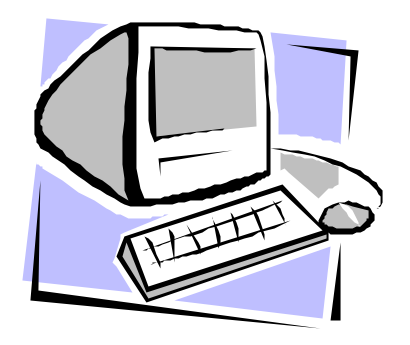

# Java Web Start 1.0

방법을 설명한문서이다.

Developer's Guide Java<sup>™</sup> Web Start JNLP

comment feedback javawebstart-feedback@eng.sun.com

# Java Web Start

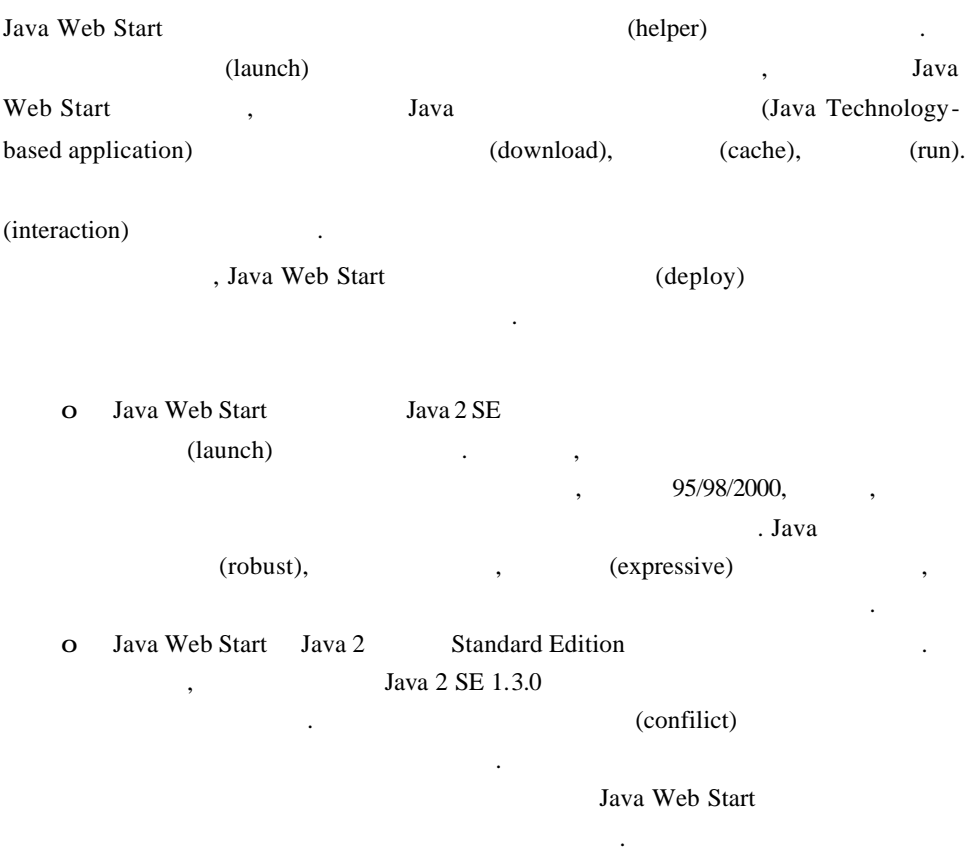

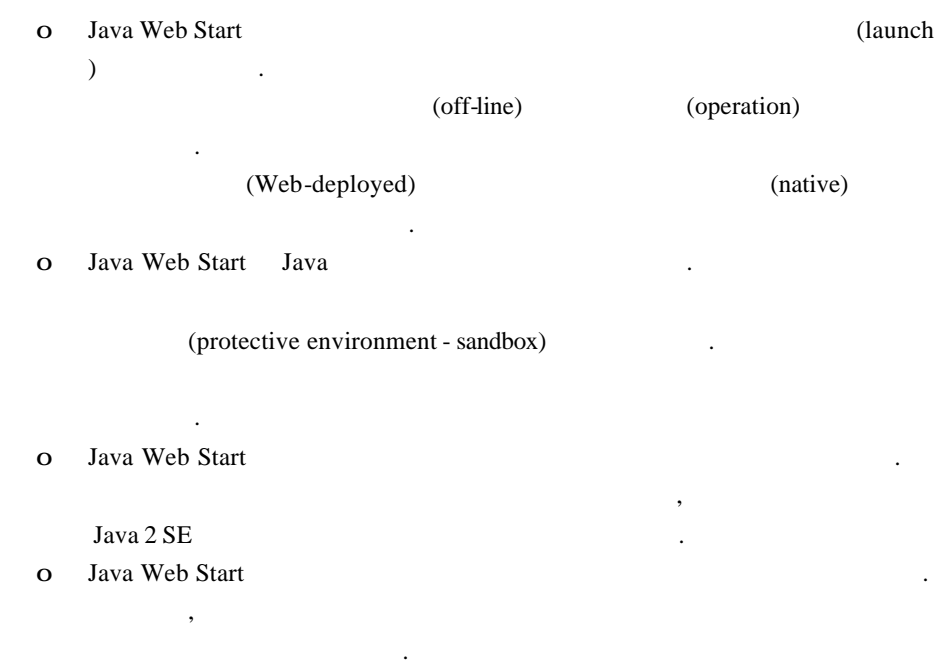

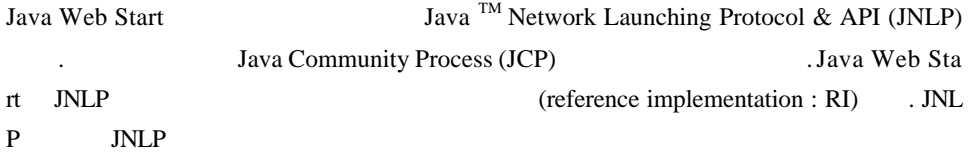

# **Java Web Start** 2

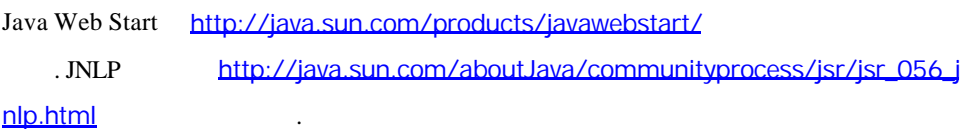

데스크 **/**클라이언트 요구사항

형식을 정의한다.

Java Runtime Environment (JRE) 1.2.2 . Java Web Start 1.0 Windows 95/98/NT/2000, Solaris (SPARC & Intel editions), Linux (RH6.1/x86) . README (http://java.sun.com/products/javawebstart/docs/readme.html)

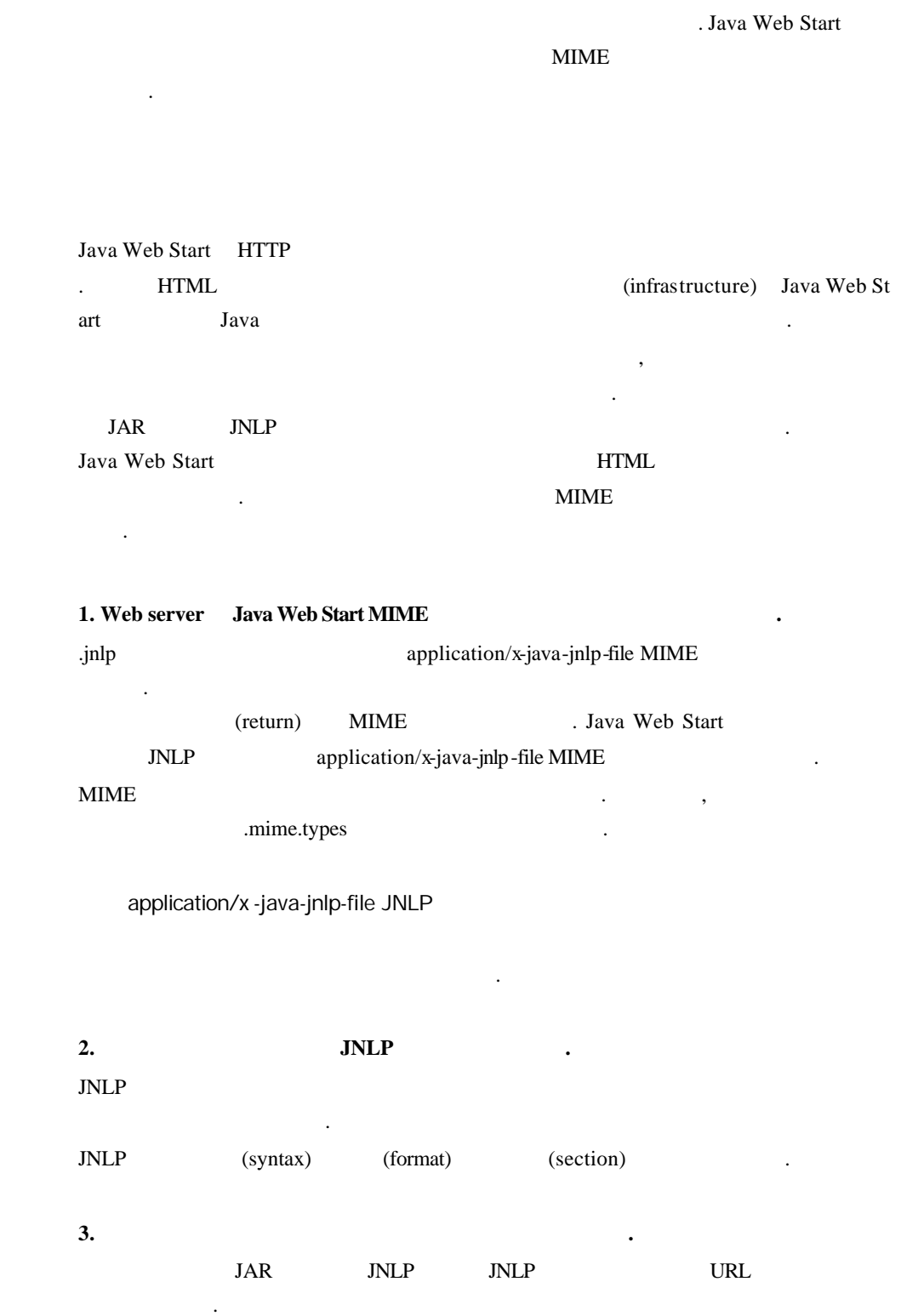

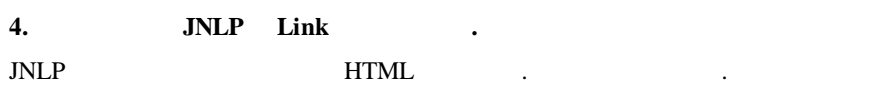

<a href="MyApp.jnlp">Launch My Application</a>

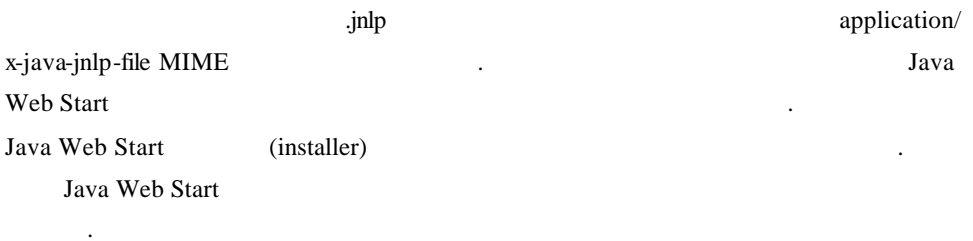

## **Java Web Start**

Java Web Start HTML JavaScript VBScript  $\ddotsc$ 가될 있다.

 <SCRIPT LANGUAGE="Javascript">  $\leftarrow$  insertLink("http.://www.mycompany.com/my-app.jnlp", "My Application"); // --> </SCRIPT>

insertLink Java Web Start 2004 있다면 HTML 다음과 같을 것이다.

<a href="http.://www.mycompany.com/my-app.jnlp">My Application</a>

만약 Java Web Start 설치되어있지 않다면 다음의 HTML 뿌려질것이다.

Need to install Java Web Start

JavaScript VBScript .

<**SCRIPT LANGUAGE**="Javascript">

실제 상황에서는다운로드 페이지에 대한 링크가 되어야할것이다.

```
var javawsInstalled = 0;
  isIE = "false"; if (navigator.mimeTypes && navigator.mimeTypes.length) { 
     x = navigator.mimeTypes['application/x -java-jnlp-file']; 
    if (x) javawsInstalled = 1;
   } else { 
    isIE = "true"; } 
   function insertLink(url, name) { 
    if (javawsInstalled) { 
       document.write("<a href=" + url + ">" + name + "</a>");
     } else { 
        document.write("Need to install Java Web Start"); 
     } 
   } 
 </SCRIPT> 
 <SCRIPT LANGUAGE="VBScript"> 
   on error resume next 
   If isIE = "true" Then
     If Not(IsObject(CreateObject("JavaWebStart.IsInstalled"))) Then
        javawshstalled = 0 Else 
        javawsInstalled = 1
     End If 
   End If 
 </SCRIPT>
```
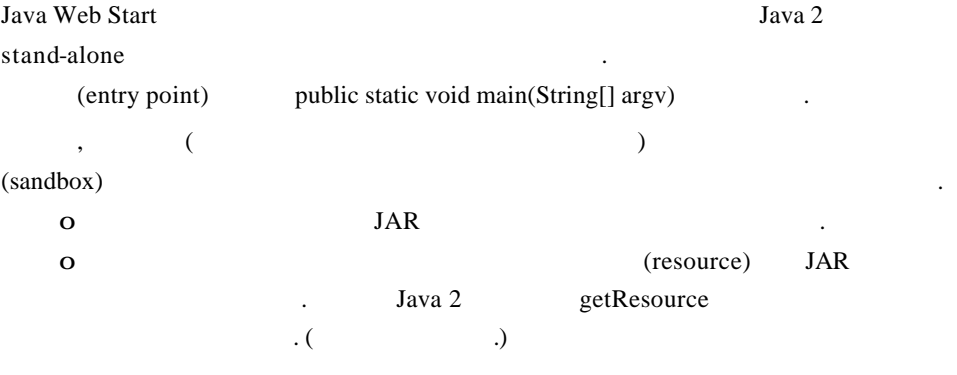

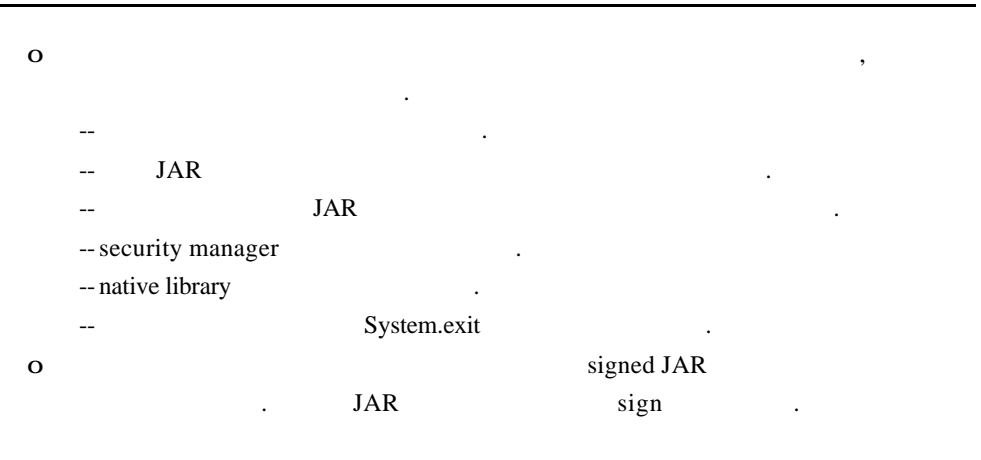

#### **JAR Resource**

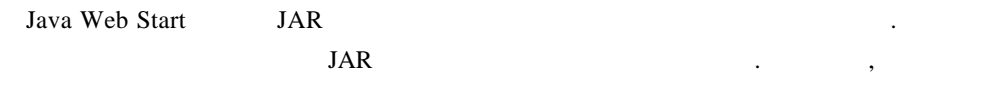

(disk-relative reference)

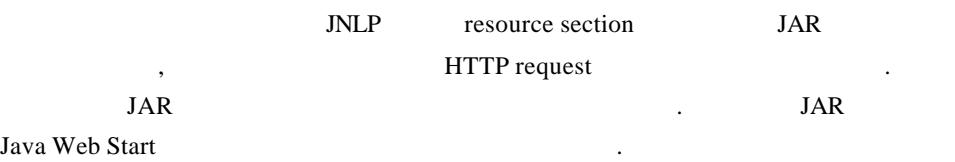

다음의 코드는 JAR 파일로부터 이미지를 가져오는 방법에 대한 예제이다.

#### // classloader

ClassLoader cl = this.getClass().getClassLoader();

 $\overline{\mathcal{U}}$ 

Icon saveIcon = new ImageIcon(cl.getResource("images/save.gif")); Icon cutIcon = new ImageIcon(cl.getResource("images/cut.gif"));

...

#### $\overline{M}$  JAR  $\overline{M}$

images/save.gif images/cut.gif

### **Signing**

Java Web Start  $\mathbf{O}$  () and  $\mathbf{O}$  and  $\mathbf{O}$  a 로부터사용자를 보호해야 한다.  $\overline{0}$ 호해야한다.

Java Web Start

같은 로컬 컴퓨팅 자원들에 대한 접근이 제한된 환경에서 실행된다. 이러한 모래상자 Java Web Start 파일이나 네트워크의 보안을 손상시킬 없도록보증한다.

Java Web Start The Start Theorem is a digital code signing external sign JAR 3 ava Web Start JAR sign her sign that the sign that the sign that the sign that the sign that the sign that the sign that the sign that the sign that the sign that the sign that the sign that the sign that the sign that the sign th signature 3 , Java Web Start

code signing (application service) provider)  $\ddotsc$ 

 $sign \t\t,$  $\frac{1}{2}$   $\frac{1}{2}$  같이 부가적인 시스템 권한을 요청할 있다.

Java Web Start **Start with Start** signer **with signer** 이션의 출처를 표시하는 윈도우를 제공한다. 이는 사용자가 믿을 있는 정보를 바탕으

다운로드된 코드에부가적인 권한을부여할지 결정을내릴 있도록 해준다. **EXAMP** INLP Sign 리케이션은 클라이언트 시스템에 대한 모든 접근을요청할 있다.

<**security**> <**all-permissions**/> </**security**>

Java Web Start code signing Java 2 security API Java 2 SE JRE 1.2.x SHAwithSDA code signing Java 2 SE JRE 1.3 MD2withRSA MD5withRSA <br>
MD5withRSA

Java 2 SE SDK jarsigner Java Applet Java Web Start sign . jarsigner (http://java.sun.com/j2se/1.3/docs/tooldocs/win32/jarsigner.html) sign sign signing the signing signing signing signing signing  $\sim$ 들에 대한 예제를제공한다. Java Web Start Java 2 SE JRE 1.3.0 Netscape signtool Netscape (http://developer.netscape.com/software/signedobj/) 참고하라.

## **JNLP** 파일을 릴리즈에서 작동하도록 컨버트 하기

사항들이다.

JNLP 0.4 early access release 1. 0.4 JNLP Java Web Start 1.0

 $o$  spec  $1.0$ 

현재 가장 보편적으로사용되는 알고리즘이다.

- o unrestricted all-permissions .
- o jre j2se hesources and j2se  $. (j2se$  resources .)
- $1.0$ -beta  $1.0$ -rc  $JNLP$  spec "1.0"  $\blacksquare$  INLP  $\blacksquare$

### $JNLP$

Proposed Final Draft Review of the Java Network Launch Protocol and API (JNLP) Specification, v1.0 반적으로 사용되는 JNLP 파일의 엘리먼트들을설명한다. 포맷에 대한 완벽한 설명을

(http://java.sun.com/aboutJava/communityprocess/jsr/ $j$ sr $(056$  inlp.html $)$ 

JNLP XML . JNLP .

**<?xml version**="1.0" **encoding**="utf-8"?> **<!-- JNLP File for SwingSet2 Demo Application -->** <**jnlp spec=**"1.0+" **codebase=**"http://javaweb.eng.com/jaws/apps"

**href=**"swingset2.jnlp">

<**information**>

<**title**>SwingSet2 Demo Application</**title**>

<**vendor**>Sun Microsystems, Inc.</**vendor**>

<**homepage href**="docs/help.html"/>

<**description**>SwingSet2 Demo Application**</description>**

<**description kind**="short">A demo of the capabilities of the Swing

Graphical User Interface.</**description**>

<**icon href**="images/swingset2.jpg"/>

<**offline-allowed**/>

</**information**>

<**security**>

<**all-permissions**/>

- </**security**>
- <**resources**>
- <**j2se version**="1.3"/>

트에 대한 자세한설명은 아래에 있다.

- <**jar href**="lib/SwingSet2.jar"/>
- </**resources**>
- <**application-desc main-class**="SwingSet2"/>
- </**jnlp**>

net information, security, resources, application-desc 4 inlp . Java Web Start applet-desc Applet

# **JNLP**

**spec attribute** :  $1.0$ 으로 설정되어야한다. 디폴트 값은 "1.0+"이다. 값은 생략될 있다. **codebase attribute** : JNLP href (relative) URL base URL **href attribute** : JNLP WRL . (Application Manager) 한다.

**title element** : **vendor element** :

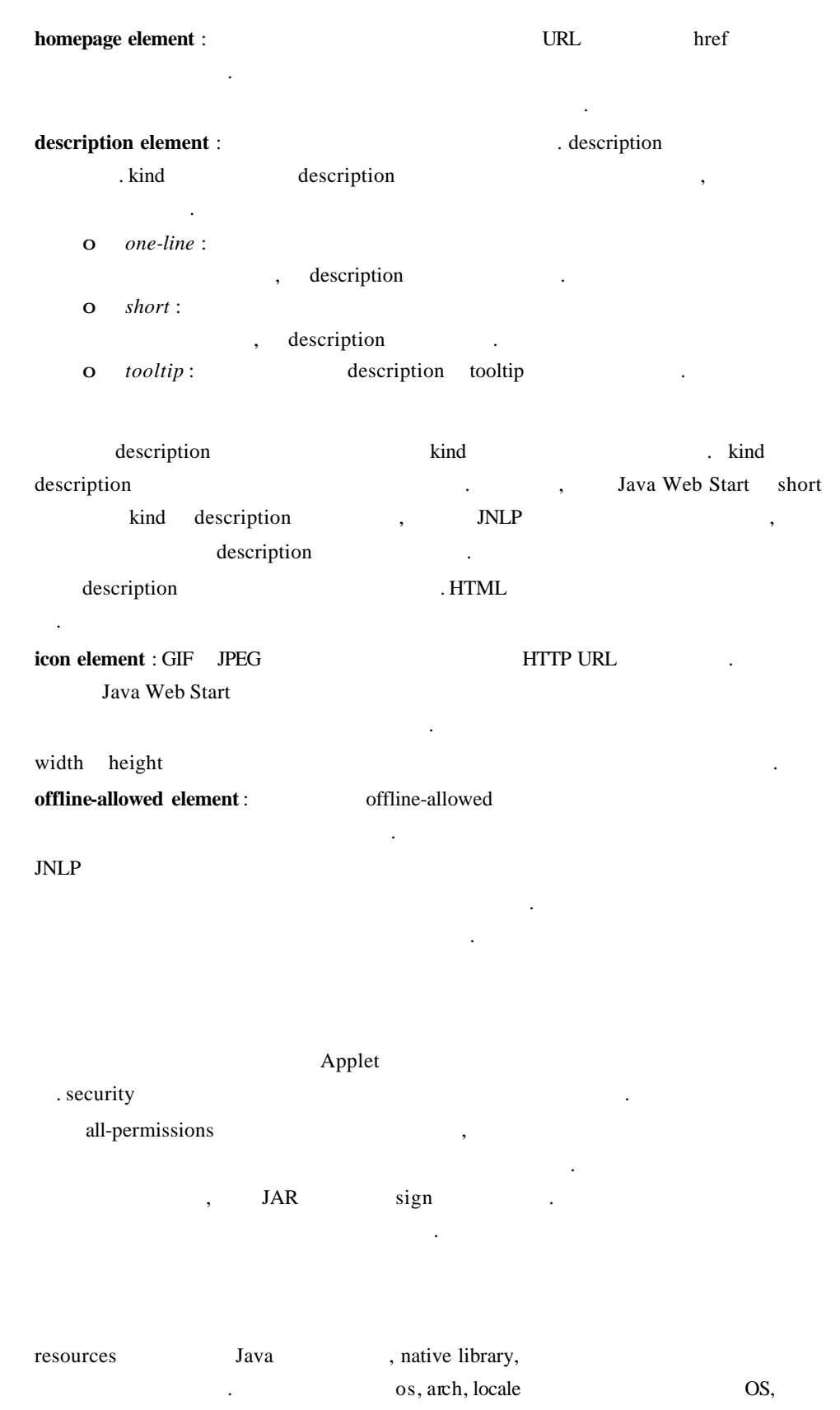

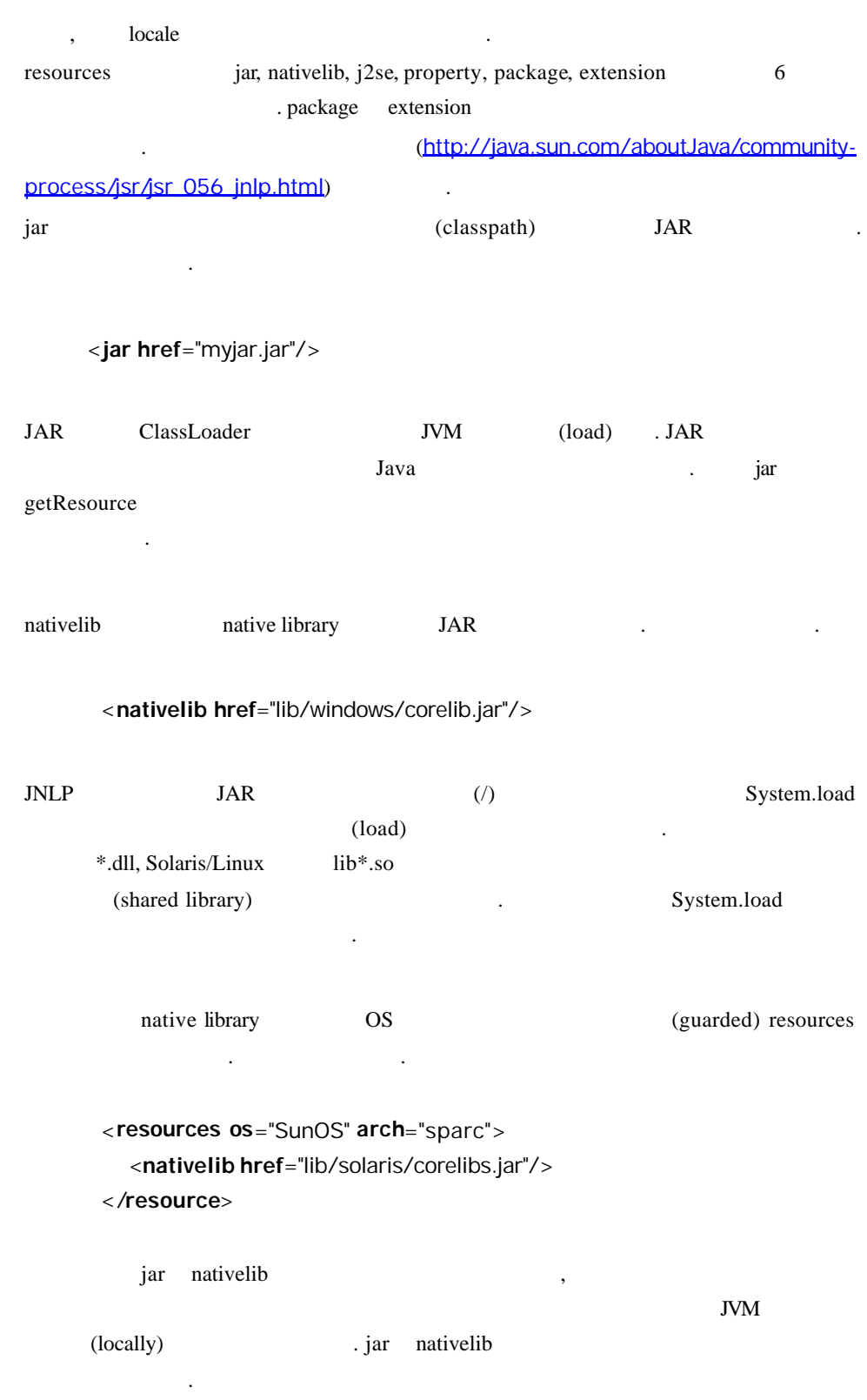

드시 다운로드될필요가 없음을 뜻한다.

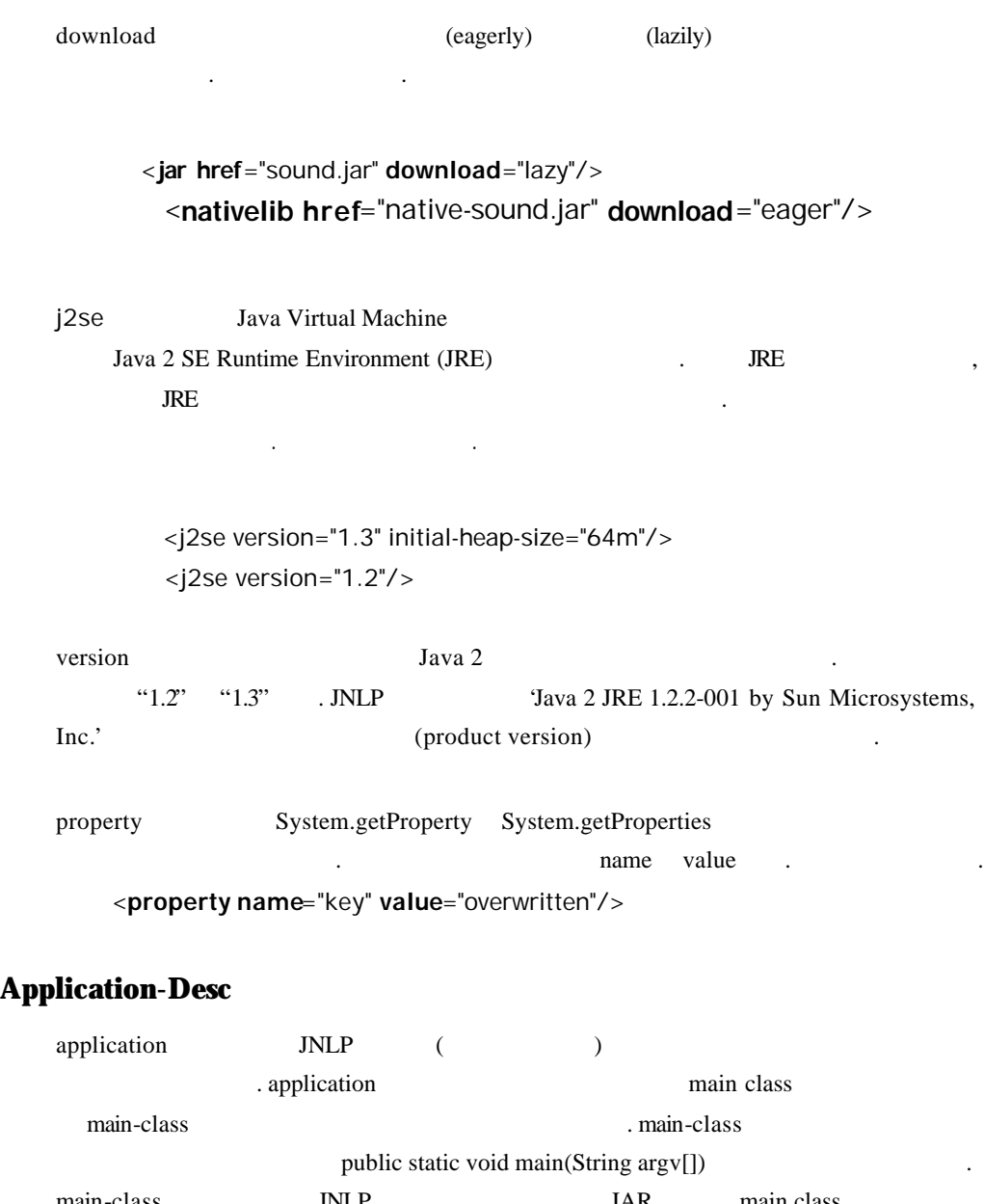

main-class **INLP** JAR main class 있는 manifest 파일을 포함하고 있는 경우 생략될 있다.

argument argument argument argument argument argument argument  $\frac{1}{2}$ 전달될 있다. 예는 다음과같다.

- <**application-desc main-class**="Main"> <**argument**>arg1</**argument**> <**argument**>arg2</**argument**>
- </**application-desc**>

## Applet-Desc

다음과 같다.

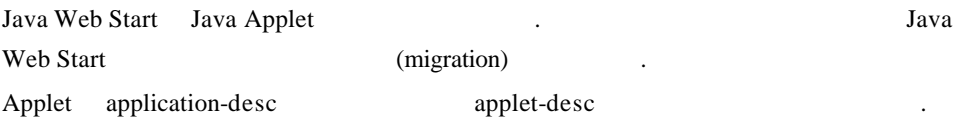

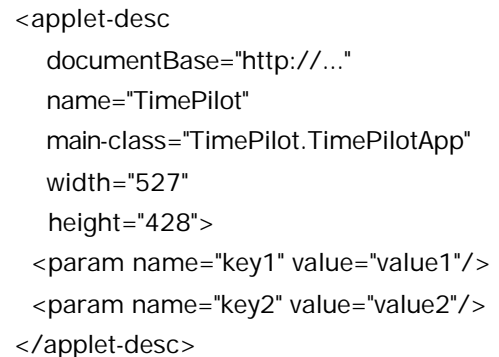

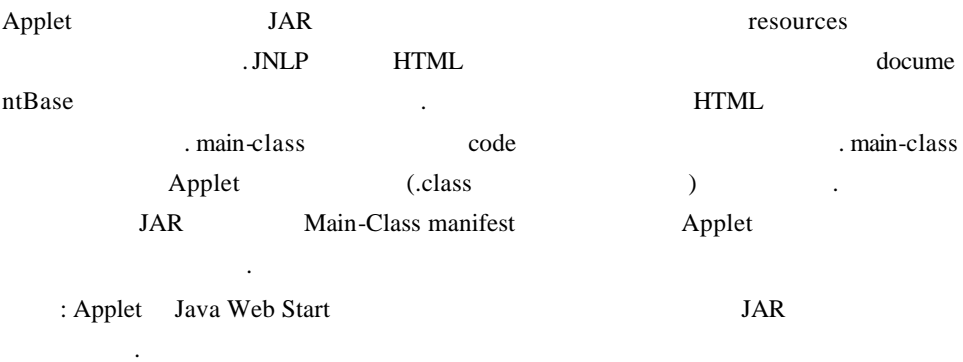

# **JNLP API**

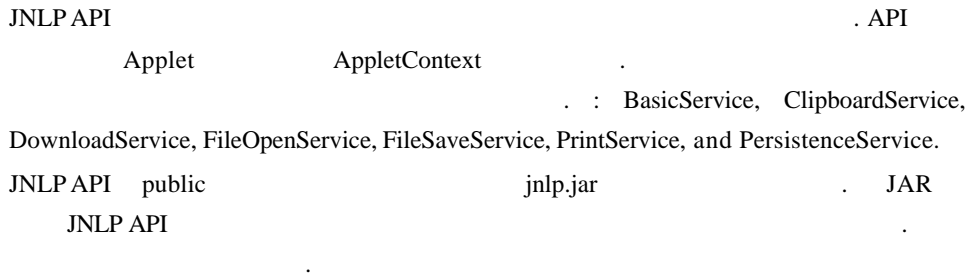

javac -classpath .;jnlp.jar \*.java

jnlp.jar JNLP Developers Pack 1.0 .

### **BasicService**

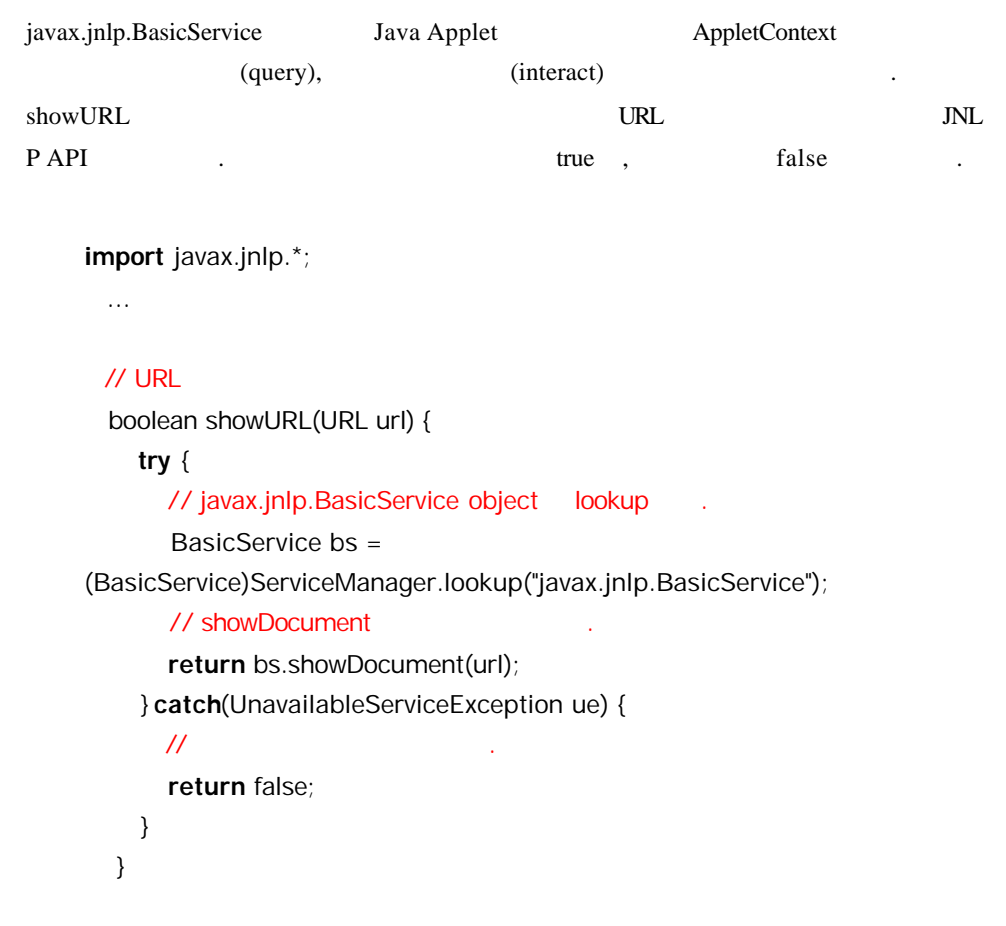

# $$

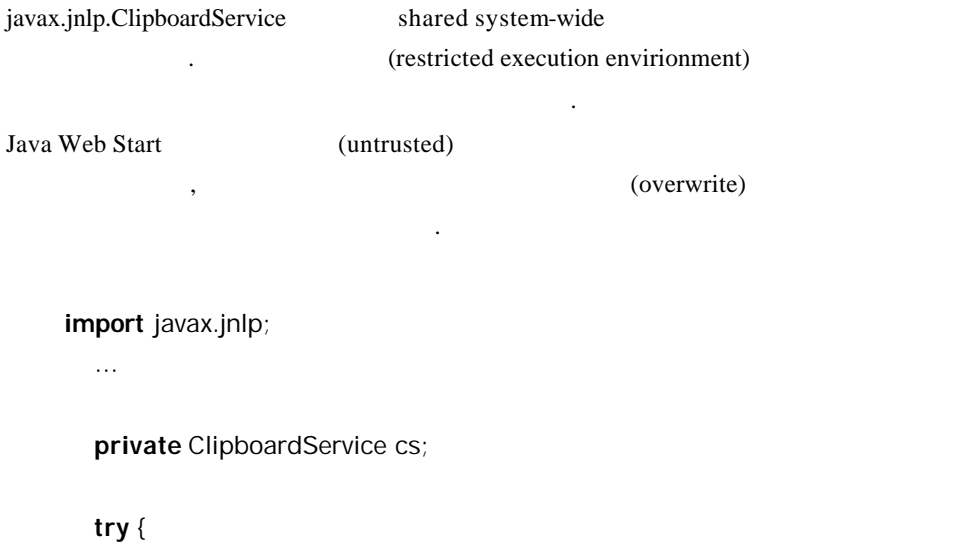

 cs = (ClipboardService)ServiceManager.lookup ("javax.jnlp.ClipboardService");

```
 } catch (UnavailableServiceException e) { 
  cs = null;
 } 
if (cs != null) {
  // system clipboard contents string selection
   StringSelection ss = new StringSelection("Java Web Start!"); 
   cs.setContents(ss); 
  // system dipboard contents print .
  Transferable tr = cs.getContents();
   if (tr.isDataFlavorSupported(DataFlavor.stringFlavor)) { 
     try { 
        String s = (String)tr.getTransferData(DataFlavor.stringFlavor);
         System.out.println("Clipboard contents: " + s); 
      } catch (Exception e) { 
         e.printStackTrace(); 
      } 
   } 
 }
```
### **DownloadService**

javax.jnlp.DownloadService (cache) (control) .  $\mathcal{N}_{\mathcal{N}}$  ,  $\mathcal{N}_{\mathcal{N}}$ 캐쉬하고, 캐쉬로부터 자원을 제거한다. **import** javax.jnlp.\*; ... DownloadService ds; **try** {  $ds =$ (DownloadService)ServiceManager.lookup("javax.jnlp.DownloadService"); } **catch** (UnavailableServiceException e) {  $ds = null$ ; } **if** (ds != null) {

```
 try { 
      // (resource)
        URL url = 
             new 
URL("http://java.sun.com/products/javawebstart/lib/draw.jar"); 
        boolean cached = ds.isResourceCached(url, "1.0"); 
        // 캐쉬로부터 자원(resource) 제거한다.
        if (cached) { 
           ds.removeResource(url, "1.0"); 
        } 
       // (resource) reload
        DownloadServiceListener dsl = ds.getDefaultProgressWindow(); 
        ds.loadResource(url, "1.0", dsl); 
      } catch (Exception e) { 
        e.printStackTrace(); 
      } 
   }
```
### $FileOpenService$

javax.jnlp.FileOpenService

 $($ import)  $)$ (Web-deployed)

### $HTML$

한다.

. HTML form

**import** javax.jnlp.\*;

...

FileOpenService fos;

### **try** {

 $f$ os = (FileOpenService)ServiceManager.lookup("javax.jnlp.FileOpenService"); } **catch** (UnavailableServiceException e) {  $f$ os = null; } **if** (fos != null) { **try** {

```
\prime\prime // \prime // \prime // \prime // \prime // \prime // \prime // \prime // \prime // \prime // \prime // \prime // \prime // \prime // \prime // \prime // \prime // \prime // \prime // \prime // \prime // \prime // \prime // \prime // \prime // \prime // \prime // \prime FileContents fc = fos.openFileDialog(null, null); 
\prime\prime // \prime // \prime // \prime // \prime // \prime // \prime // \prime // \prime // \prime // \prime // \prime // \prime // \prime // \prime // \prime // \prime // \prime // \prime // \prime // \prime // \prime // \prime // \prime // \prime // \prime // \prime // \prime FileContents [] fcs = fos.openMultiFileDialog(null, null); 
             } catch (Exception e) { 
                    e.printStackTrace(); 
             } 
      }
```
Using FileContents

### **FileSaveService**

javax.jnlp.FileSaveService

(Web-deployed)

경우에도 파일을 로컬 디스크에 저장할 있는 메소드들을제공한다. 인터페이스

저에서 표시되는 컨텐트와 같은 레벨의디스크 접근을 제공하기 위해 디자인되었다.

Save As...

**import** javax.jnlp.\*;

 FileSaveService fss; FileOpenService fos;

**try** {

...

```
fos =
```
(FileOpenService)ServiceManager.lookup("javax.jnlp.FileOpenService");

fss = (FileSaveService)ServiceManager.lookup

("javax.jnlp.FileSaveService");

} **catch** (UnavailableServiceException e) {

```
fss = null;
fos = null;
```
}

 **if** (fss != null && fos != null) { **try** { // FileOpenService

FileContents fc = fos.openFileDialog(null, null);

// 파일을 저장하는 첫번째 방법

```
 FileContents newfc = fss.saveFileDialog(null, null,
```

```
 fc.getInputStream(), "newFileName.txt"); 
 // 파일을 저장하는 두번째
        FileContents newfc2 = fss.saveAsFileDialog(null, null, fc); 
     } catch (Exception e) { 
        e.printStackTrace(); 
     } 
   }
```
Using FileContents

### **PrintService**

```
javax.jnlp.PrintService
우에도 프린팅에 접근할 있는 메소드들을 제공한다.
  \mathcal{A}Java Web Start (request)
  프린터로 보낸다.
    import javax.jnlp.*; 
       ... 
       PrintService ps; 
       try { 
         ps = (PrintService)ServiceManager.lookup("javax.jnlp.PrintService"); 
       } catch (UnavailableServiceException e) { 
        ps = null; } 
       if (ps != null) { 
         try { 
          // default PageFormat
           PageFormat pf = ps.getDefaultPage();
          // PageFormat customize
           PageFormat newPf = ps.showPageFormatDialog(pf); 
          // PrinterJob object print
            PrinterJob pj = PrinterJob.getPrinterJob(); 
           Printable myPrintable = getPrintableDocument();
```
pj.setPrintable(myPrintable);

```
\sqrt{2} print \frac{1}{2}// print
        if (pj.printDialog()) { 
           pj.print(); 
         } 
      } catch (Exception e) { 
        e.printStackTrace(); 
      } 
   } 
   Printable getPrintableDocument() { 
    // Printable object construct return code
      ... 
   }
```
있는 경우에도 클라이언트 시스템에 데이터를 저장할 있는 메소드들을 제공한다.

클라이언트 시스템에 저장되는 작은 양의 데이터로 구성된다. 데이터는 브라우저에

### **PersistenceService**

javax.jnlp.PersistenceService

 $HTML$ 

URL HTML

**import** javax.jnlp.\*;

...

해서 회수된다.

 PersistenceService ps; BasicService bs;

### **try** {

}

```
 ps = (PersistenceService)ServiceManager.lookup 
      ("javax.jnlp.PersistenceService"); 
   bs = (BasicService)ServiceManager.lookup("javax.jnlp.BasicService"); 
 } catch (UnavailableServiceException e) { 
  ps = null;bs = null;
```
**if** (ps != null && bs != null) {

```
 try {
```

```
// URL muffin(?)
 URL codebase = bs.getCodeBase(); 
 String [] muffins = ps.getNames(url); 
// muffin attributes(tags)
// muffine dirty server copy update
int [] tags = new int[muffins.length];
 URL [] muffinURLs = new URL[muffins.length]; 
for (int i = 0; i < muffins.length; i++) {
    muffinURLs[i] = new URL(codebase.toString() + muffins[i]); 
    tags[i] = ps.getTag(muffinURLs[i]); 
   // DIRTU tag server update
   if (tags[i] == PersistenceService.DIRTY) { 
       doUpdateServer(muffinURLs[i]); 
    } 
 } 
// muffin contents read
FileContents fc = ps.get(muffinURLs[0]): long maxsize = fc.getMaxLength(); 
 byte [] buf = new byte[fc.getLength()]; InputStream is = fc.getInputStream(); 
long pos = 0;
 while((pos = is.read(buf, pos, buf.length - pos)) > 0) { 
   // just loop 
 } 
 is.close(); 
 ps.delete(muffinURLs[0]); 
// muffin data
 ps.create(muffinURLs[0], maxsize); 
fc = ps.get(muffinURLs[0]); // don't append
```
OutputStream os = fc.getOutputStream(false);

```
 os.write(buf); 
 os.close();
```

```
 } catch (Exception e) { 
      e.printStackTrace(); 
   } 
 } 
 void doUpdateServer(URL url) { 
  // THE URL THE persistent data server's copy update
   ... 
   ps.setTag(url, PersistenceService.CACHED); 
 }
```
### **FileContents**

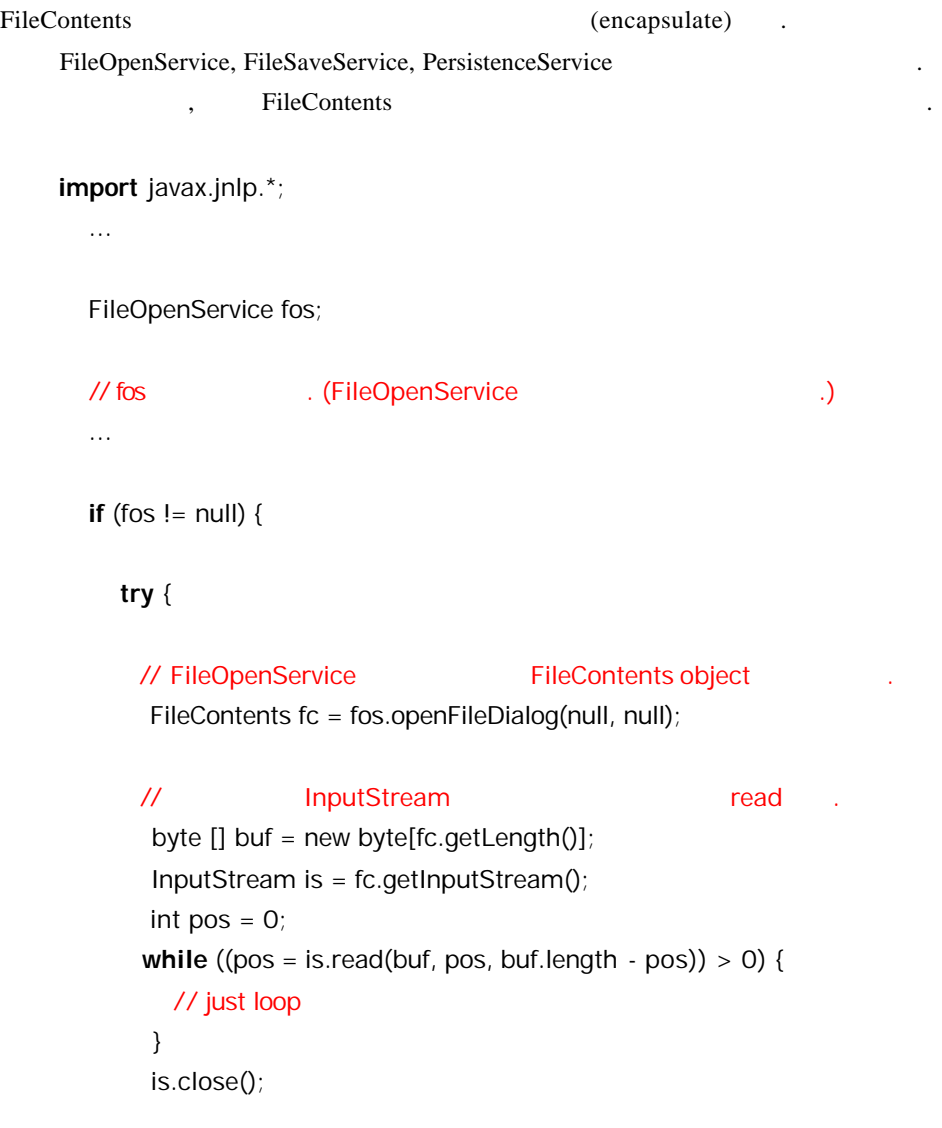

```
// OutputStream write
  if (fc.canWrite()) { 
     // don't append 
      OutputStream os = fc.getOutputStream(false); 
      os.write(buf); 
   } 
 } catch (Exception e) { 
   e.printStackTrace(); 
 }
```
# **JNLPRandomA**

}

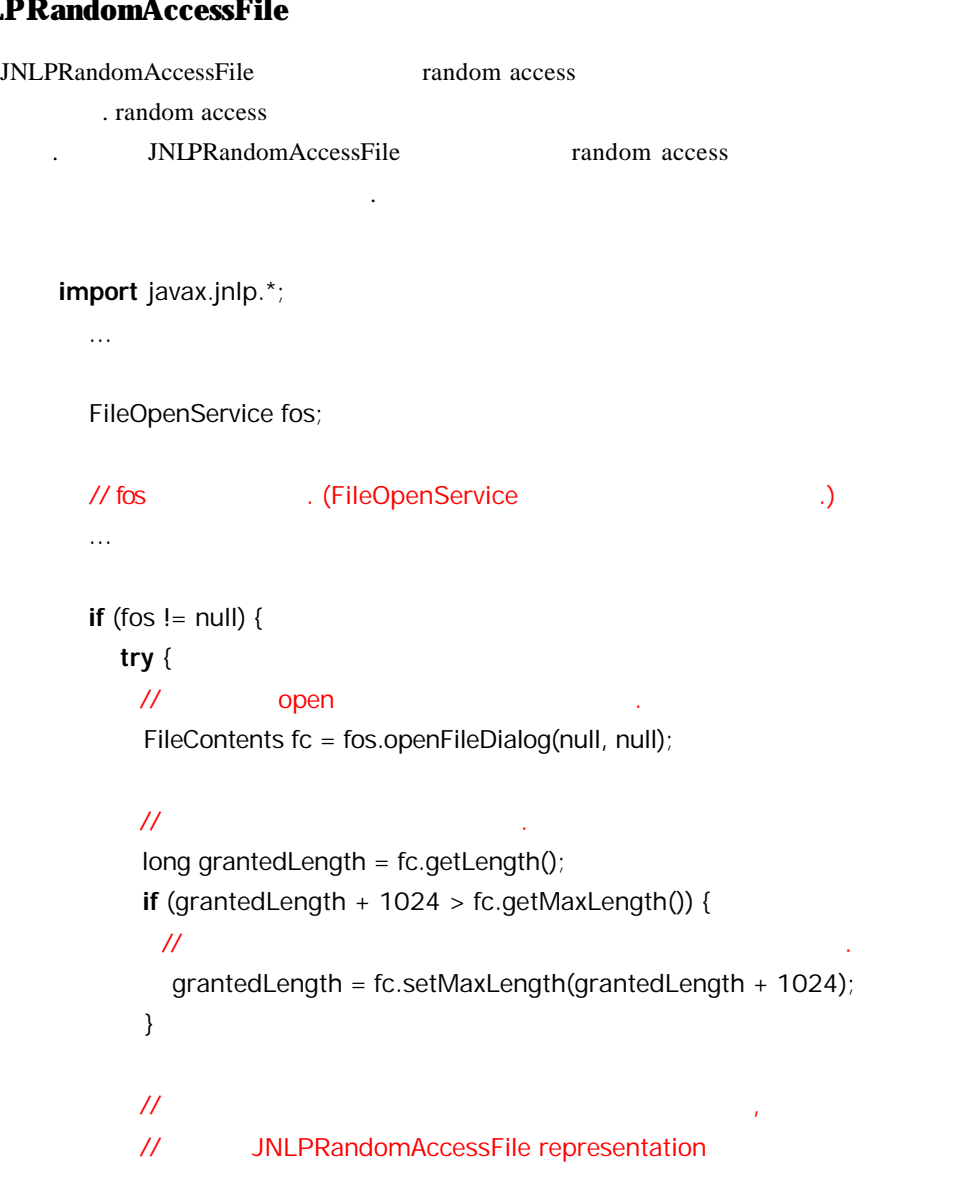

#### // write

}

```
 if (fc.getMaxSize() > fc.getLength() && fc.canWrite()) { 
     JNLPRandomAccessFile raf = fc.getRandomAccessFile("rw"); 
      raf.seek(raf.length() - 1); 
      raf.writeUTF("Java Web Start!"); 
      raf.close(); 
   } 
 } catch (Exception e) { 
   e.printStackTrace(); 
 }
```